## *Requiem for Josquin, the 'Master of the Notes'*

*David Allinson online* **for the Thames Valley Early Music Forum**

## **Tuesday 3rd November 2020 at 7.30pm on Zoom**

In his lifetime Josquin des Prez achieved a greater level of fame across Europe than perhaps any composer before him, and in death he cast a long shadow over the work of the following generation. His passing, on 27 August 1521, evoked heartfelt responses from contemporary musicians such as Gombert and Jacquet of Mantua, who paid tribute in eulogising motets, often quoting wisps of Josquin's own music. But perhaps the greatest memorial came from Jean Richafort (c.1480-c.1550), whose *Missa pro defunctis* a6 incorporates a mosaic of the master's melodies with audacious references to his compositional procedures, all within a luminously beautiful setting of the Requiem.

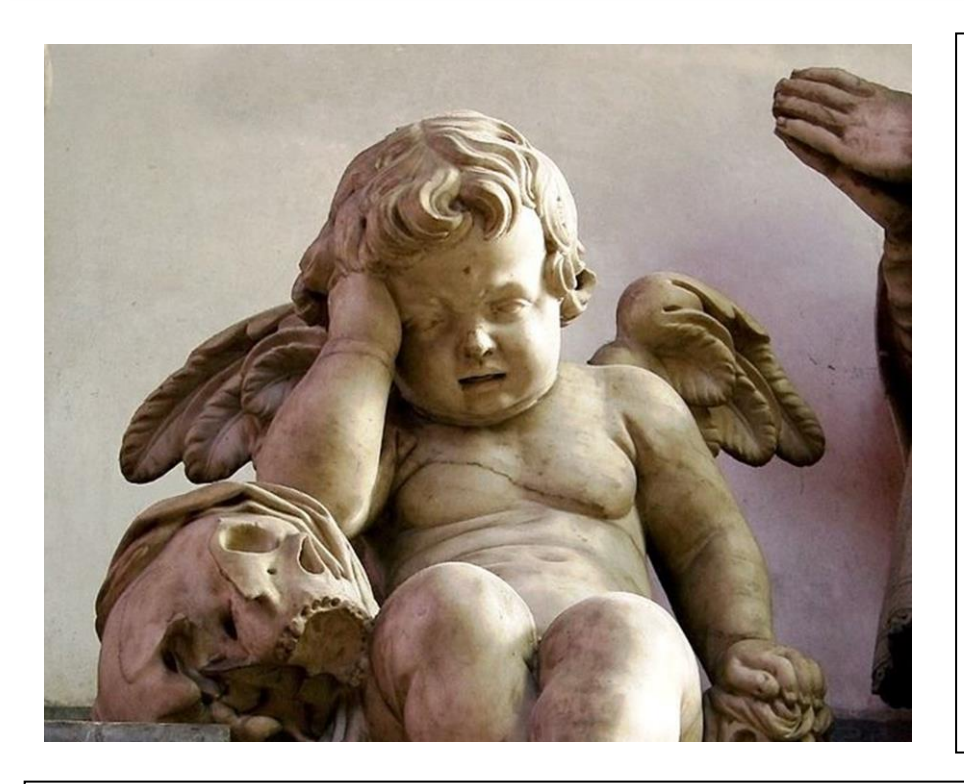

In this talk, David Allinson will explore the roots of the mythology that surrounded Josquin's name, and look briefly at the tradition of musical epitaphs which he helped to develop at the end of the 15th century, before surveying the musical tributes that were written upon Josquin's death, and Richafort's astonishing 'Requiem for Josquin' in particular.

With All Souls' Day falling the day before, our subject matter may be sombre, but you can assured — as ever — of some pleasingly lame animated graphics accompanied by flashes of humour. It should make for an inspiring, but cosy, autumn evening.

**HOW TO BOOK** There is a minimum charge of £5 to attend this event. If you would like to contribute more, to show your support for David and other musicians, this would be much appreciated. 10% of ALL receipts will go to the charity Help Musicians Coronavirus Financial Hardship Fund. The balance (after deducting any expenses) will go to David.

Please **book** online: click on this link: **[Book for 3rd November](https://forms.gle/RDNqyyKqJBeGcXSU9)**, fill in the form, and click "SUBMIT" at the end. (This link will also be available from the TVEMF website **[www.tvemf.org/forthcoming](http://www.tvemf.org/forthcoming-events)-events**)

Please **pay** by transfer if at all possible: Lloyds A/C no 00691902, Sort Code: 30-94-28 in the name of Thames Valley Early Music Forum with the reference REQUIEM and your name.

By cheque (only if bank transfer not possible): payable to Thames Valley Early Music Forum (NOT TVEMF), sent to David King, 9 Clarke Mansions, 10 Marwood Square, London N10 3EY.

No bookings will be accepted after midnight on Monday 2nd November.

Zoom link will be issued by email the day before the event. **<https://zoom.us/>** (free software)

This event is being held via Zoom, so you will be able to interact & to ask questions.

## **Please read this even if you are not a newcomer to Zoom:**

1. Zoom will work on PCs, laptops, tablets or smartphones but the larger the screen size the better the experience. *A device with a camera and microphone is best, but if you have a PC with an internet connection but no webcam or microphone, you can still watch David's talk and ask questions via text "chat" – see (7) below.* 

2. Download the Zoom app.<https://zoom.us/> (for a tablet or smartphone, you can download the Zoom app from the App Store). You can practise Zoom here without going to a meeting [https://zoom.us/test.](https://zoom.us/test)

3. A day or two before the event, you'll be sent an email with a **link** to the Zoom meeting. Click on the link in this email to join the meeting, and if required, enter the ID and password information for the meeting. You can't join the meeting until the meeting Host has opened it and has let you in from the "waiting room".

4. **Audio and Camera**. Turn on your audio when prompted. Turn on your Camera when prompted (white video camera icon) or if you do not wish to be seen you can turn your camera off.

5. **Gallery/Speaker View**: Once you've joined the meeting choose between *Gallery View* (which shows small screens of all participants – good for seeing your friends and who else is present), or *Speaker View* (best once the presentation starts).

6. **Mute/Unmute** (the small microphone symbol). Your sound will be *muted* by the Host once the presentation begins but you can *unmute* yourself at any point eg, to applaud or if the host invites you to ask a question.

7. **Chat** (the white speech bubble symbol usually at the bottom of the black Zoom screen, or under 3 dots on IPads). This allows you to type a question to *Everyone* or just to one participant if you select them by name. It can also be used to send a message during the presentation or to ask a question. Please keep Chat for questions once the session starts, and don't send personal messages to *Everyone*.

8. **Questions** for the presenter will normally be selected by the Host and/or the presenter from messages written into Chat. If time allows, the Host may invite you to unmute yourself to ask your question.

registered charity no. 900284